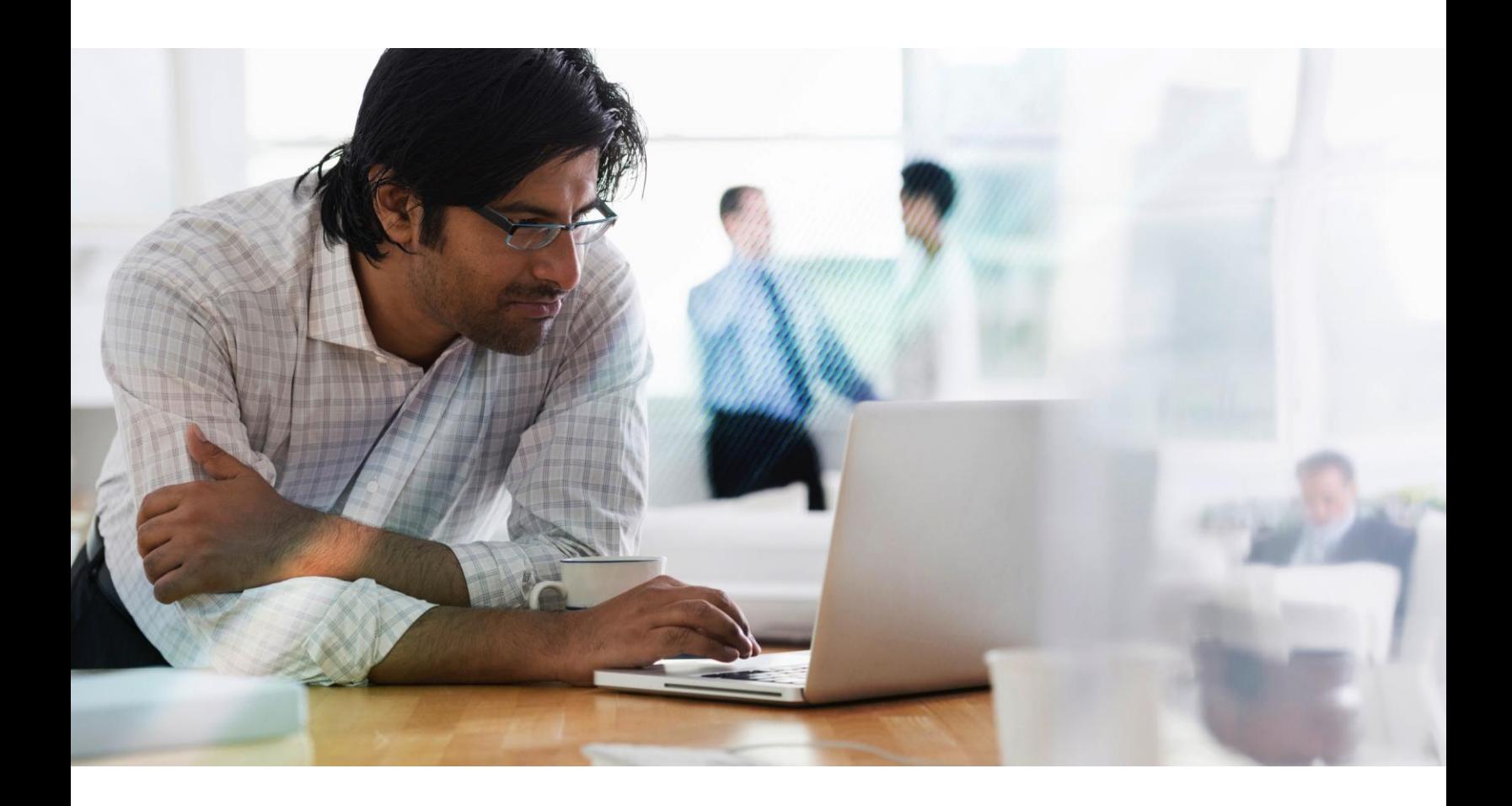

# Citrix Synchronizer 5.7

# Release Documentation

For IT administrators who want to install, configure and explore the new features in Synchronizer

**CİTRIX®** 

# <span id="page-1-0"></span>**Table of Contents**

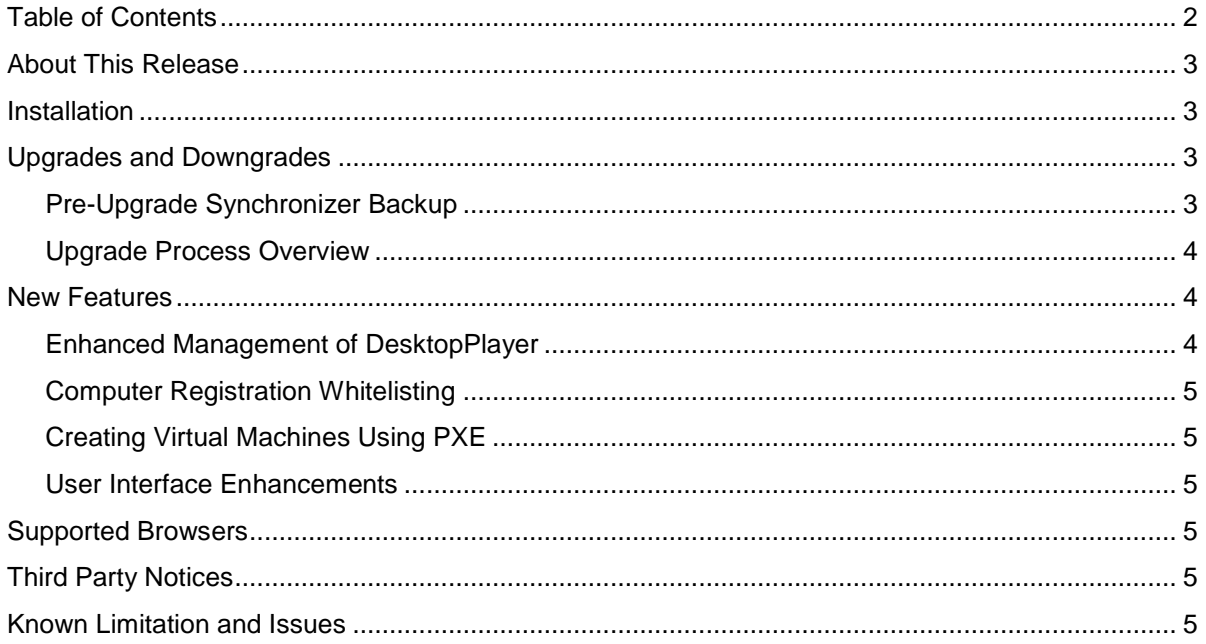

# <span id="page-2-0"></span>**About This Release**

This release provides:

- Enhanced Management of DesktopPlayer
- Computer Registration Whitelisting
- Creating Virtual Machines using PXE
- User Interface Enhancements

# <span id="page-2-1"></span>**Installation**

The installation procedure for installing Synchronizer has not changed.

As a reminder, Synchronizer can only be installed on servers running Microsoft Windows Server 2008 R2 SP1, or later, and Windows Server 2012 R2, or later. A server class machine is strongly recommended (e.g., 16+ Gigabytes RAM, 1+ Terabytes storage), as is a dedicated Microsoft SQL Server 2008 or later installation. A Hyper-V server is required for Virtual Machine creation and maintenance -- it can be coresident with Synchronizer. Other hypervisors are not supported.

## <span id="page-2-2"></span>**Upgrades and Downgrades**

Only Synchronizer versions 5.0 and later can be upgraded to version 5.7.

If Synchronizer version 4.5 or earlier is installed, please first upgrade it to at least version 5.0. A sequential upgrade of the Central server is recommended, progressing from 4.5 to 5.0 to 5.1, etc. Remote servers may be upgraded directly from version 5.0 to 5.7.

The Central server must be upgraded prior to any Remote servers. The Apache Tomcat 7 service should be stopped on all servers, Central and Remote, prior to starting the upgrade of the Central server.

A reboot of the server is no longer required on upgrade. As such, at the completion of the upgrade, the installer will no longer prompt the user to reboot the computer.

The installer will prevent Synchronizer from being downgraded.

#### <span id="page-2-3"></span>**Pre-Upgrade Synchronizer Backup**

Backing up an existing Synchronizer installation is highly recommended before upgrading, especially for the Central server. Guidance on Synchronizer backup strategies is beyond the scope of this document but the Synchronizer resources requiring backup can be identified:

- 1. Synchronizer installation folder
	- Default location: C:\Program Files\Citrix\Synchronizer
	- This folder can be very large, possibly multiple Terabytes in a large deployment
- 2. Apache Tomcat installation folder
	- Default location: C:\Program Files\Apache Software Foundation\Tomcat 7.0
	- This folder will rarely grow beyond a few hundred Megabytes
- 3. Synchronizer database
	- Managed by Microsoft SQL Server
	- Check with the database administrator for guidance on backing up the database.

#### <span id="page-3-0"></span>**Upgrade Process Overview**

A general overview of the Synchronizer upgrade process is provided below. If more detailed information is required, please contact Citrix Technical Support for assistance.

- 1. Verify the Central and all Remote servers have sufficient free disk space.
	- a. For the purposes of Synchronizer upgrade, 10 GB free disk space is more than sufficient.
	- b. Although in the broader context of Synchronizer operations, 10 GB is quite low.
- 2. Check the Hyper-V manager to verify there are no running Synchronizer Virtual Machines.
- 3. Shutdown all Remote servers (the Apache Tomcat service).
- 4. Shutdown the Central server (the Apache Tomcat service).
- 5. Backup the Central and Remote servers (including the database).
- 6. Run the Synchronizer installer to upgrade the Central server.
- 7. After the Central server upgrade is complete, login to the Synchronizer console to verify:
	- a. The Apache Tomcat web service is running and can accept console connections.
	- b. Synchronizer console login works.
	- c. Synchronizer managed objects (Virtual Machines, Users, Computers, etc.) are still intact.
	- d. Synchronizer Virtual Machines can be started.
	- e. Clients registered to the Central server can check for updates.
- 8. Run the Synchronizer installer to upgrade a Remote server (one at a time).
- 9. After the Remote server upgrade is complete, verify:
	- a. The Apache Tomcat service is running.
	- b. Clients registered to the Remote server can check for updates.
- 10. Repeat steps 8 and 9 for any remaining Remote servers.
- 11. Eventually the Server Health dashboard in Synchronizer console should update and show an online status for all Remote servers, with all servers running the same version.

### <span id="page-3-1"></span>**New Features**

#### <span id="page-3-2"></span>**Enhanced Management of DesktopPlayer**

With the release of DesktopPlayer Mac and Windows 2.1, Synchronizer can now be used to:

- Assign and manage over-the-air (OTA) Engine Updates (i.e., upgrade DesktopPlayer) for both types of DesktopPlayer clients (Mac and Windows). As a reminder, Synchronizer cannot be used to upgrade versions of DesktopPlayer Mac prior to 2.0 nor versions of DesktopPlayer Windows prior to 2.1.
- Cancel a previously initiated over-the-air Engine Update.
- Forcibly remove a Virtual Machine from a User's Computer. Virtual Machine Expiration and Lockout policies now include the option to delete the Virtual Machine from the computer when criteria are met (e.g., when an expiration date has passed).
- Assign a Virtual Machine Security Policy to:
	- o Require encryption of a Virtual Machine's disks
- o Control clipboard sharing between a Virtual Machine and the host computer
- $\circ$  Control file sharing between a Virtual Machine and the host computer
- Configure an Engine Policy, Launcher setting to control whether the end-user must enter their corporate password each time DesktopPlayer is started (needed to access encrypted disks)

#### <span id="page-4-0"></span>**Computer Registration Whitelisting**

Prior to Synchronizer 5.7, any Active Directory User could register a Computer to Synchronizer. Now, registration of Computers can be limited to those Users in specific Active Directory Groups. To enable this feature, check "Enable Registration Whitelisting" on the Synchronizer's Domain object. Then, check "Whitelist Registration" on each Group to allow Computer registration for Users belonging to the Group.

#### <span id="page-4-1"></span>**Creating Virtual Machines Using PXE**

The Create Virtual Machine wizard now allows a Virtual Machine to be installed using the Preboot Execution Environment (PXE) standard.

#### <span id="page-4-2"></span>**User Interface Enhancements**

This release of Synchronizer delivers:

- Engine Policy filtering by client type -- toggle buttons allow visual filtering of those settings applicable to only a particular client type (e.g., DesktopPlayer Windows).
- The Software Library / Engine Updates / Deployment Status table and pie chart now allow filtering by client type (e.g., DesktopPlayer Mac).
- The event table and details dialog now support direct hyperlink navigation to related objects.

## <span id="page-4-3"></span>**Supported Browsers**

Synchronizer is administered via a web console accessed at <https://server.company.com:8443/MgmtConsole/>

Internet Explorer 8 is no longer supported. Please use Internet Explorer 9 or later, Google Chrome, or Mozilla Firefox.

**Important:** To access a running Virtual Machine from the Console tab (also known as the "glass console"), use Internet Explorer, run as administrator. The console does not work with the Microsoft Edge browser included with Windows 10.

# <span id="page-4-4"></span>**Third Party Notices**

Synchronizer's use of third party software is documented in CitrixSynchronizer-ThirdPartyNotices.docx, installed in the product home directory, typically C:\Program Files\Citrix\Synchronizer.

## <span id="page-4-5"></span>**Known Limitation and Issues**

For DesktopPlayer client, only PVD VM type is supported. Assigning Share or Custom VM to client will result no-opt at client side, meaning VM will not be downloaded.

There are no known Blocker or Critical issues in this release.

The ability to create a Windows 10 Virtual Machine has been removed from Synchronizer 5.7 as Windows 10 is not supported by DesktopPlayer. The creation of Windows 10 Virtual Machines will be restored in a future version of Synchronizer. Previously created Windows 10 Virtual Machines are still runnable in Synchronizer.

#### **About Citrix**

Citrix (NASDAQ:CTXS) is leading the transition to software-defining the workplace, uniting virtualization, mobility management, networking and SaaS solutions to enable new ways for businesses and people to work better. Citrix solutions power business mobility through secure, mobile workspaces that provide people with instant access to apps, desktops, data and communications on any device, over any network and cloud. With annual revenue in 2014 of \$3.14 billion, Citrix solutions are in use at more than 330,000 organizations and by over 100 million users globally. Learn more at www.citrix.com.

Copyright © 2015 Citrix Systems, Inc. All rights reserved. Citrix is a trademark of Citrix Systems, Inc. and/or one of its subsidiaries, and may be registered in the U.S. and other countries. Other product and company names mentioned herein may be trademarks of their respective companies.